Университет ИТМО Факультет Компьютерных Технологий и Управления Кафедра Вычислительной техники

> Лабораторная работа №1 «Конфигурация базы данных Oracle »

> > Студент: Широков О.И. Группа: p3411

Санкт-Петербург 2015г.

# Оглавление

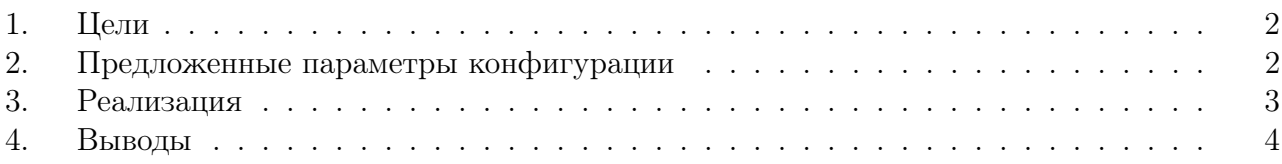

### <span id="page-2-0"></span>1. Цели

Целью работы является конфигурация базы данных Oracle на выделенном сервере и настройка продцедуры периодического копирования сконфигурированной БД.

#### <span id="page-2-1"></span> $2.$ Предложенные параметры конфигурации

- Имя узла:  $db152$
- Точка монтирования:  $\frac{101}{i\log 60}$
- $\bullet$  SID:  $s174692$
- Метод аутентификации администратора: файл
- $\bullet$  Имя БД: fathfair
- Размер блока данных: 4096 байт
- $\bullet$  Pasmep SGA: 610M6
- $\bullet$  Колировка: UTF-8
- Файлы табличного пространства SYSTEM:
	- $-$  \${ORADATA}/node01/imoku98.dbf
	- $-$  \${ORADATA}/node01/imexo28.dbf
	- $-$ \${ORADATA}/node03/ubero58.dbf
- Файлы данных табличного пространства SYSAUX:
	- $-$  \${ORADATA}/node03/sor15.dbf
	- $-$  \${ORADATA}/node01/mev14.dbf
- Файлы данных табличного пространства USERS:
	- $-$  \${ORADATA}/node01/oboreli545.dbf
- Файлы данных дополнительных табличных пространств:
	- TALL RED LAKE:
		- \* \${ORADATA}/node02/tallredlake01.dbf
		- \* \${ORADATA}/node03/tallredlake02.dbf
		- \* \${ORADATA}/node04/tallredlake03.dbf
		- \* \${ORADATA}/node01/tallredlake04.dbf
	- GOOD BLACK DATA:
		- \* \${ORADATA}/node02/goodblackdata01.dbf
		- \* \${ORADATA}/node04/goodblackdata02.dbf

#### <span id="page-3-0"></span>Реализация 3.

 $\#!/ \text{bin}/\text{bash}$  $\mathbf{1}$ 

```
\overline{2}export ORACLE_HOME="/u01/app/oracle/product/11.2.0/dbhome_1"
3
  export PATH=${PATH}:${ORACLE HOME}/bin
\overline{4}export LD LIBRARY PATH=${LD LIBRARY PATH}: ${ORACLE HOME}/lib
\overline{5}export NLS LANG="AMERICAN AMERICA.UTF8"
\overline{6}export ORACLE SID="s174692"
\overline{7}\epsilonexport MP="u01/ilq60/fathfair"\overline{9}10\boxed{\phantom{a}} ; then
   if [|! -e \{MP}
11\,mkdir -p \{MP\};12\phantom{.0}mkdir \{MP}/node01;13\,mkdir \{MP\}/node02;14mkdir \{MP\}/node03;\overline{15}mkdir \{MP\}/node04;16\,fi;
17\,18
  orapwd file="orapwdorcl"
19
20
_{21} sqlplus /nolog @create db.sql
```
Листинг 1.1: Shell-скрипт для создания новой базы данных

|                 | $1 \mid /$<br>$\ast$                                                               |
|-----------------|------------------------------------------------------------------------------------|
|                 | $_{2}$ CREATE DATABASE fathfair                                                    |
| 3               | CHARACTER SET UTF8                                                                 |
| 4               | LOGFILE GROUP $1$ $('/u01/i1q60/fathfair/red001.log')$ SIZE 100M,                  |
| 5               | GROUP 2 $('/u01/i1q60/fathfair/redo02.log')$ SIZE 100M,                            |
| 6               | GROUP 3 $('/u01/i1q60/fathfair/redo03.log')$ SIZE 100M                             |
| $\overline{7}$  | DATAFILE '/u01/ilq60/fathfair/node01/imoku98.dbf' SIZE 100M,                       |
| 8               | $\frac{1}{2}$ /u01/ilq60/fathfair/node01/imexo28.dbf 'SIZE 100M,                   |
| 9               | $\frac{1}{100}$ / ilq60 / fathfair / node03 / ubero58.dbf ' SIZE 100M              |
| 10              | SYSAUX DATAFILE $\frac{1}{11q60}$ / fathfair / node03/sor15.dbf 'SIZE 100M,        |
| 11              | $\frac{1}{2}$ /u01/ilq60/fathfair/node01/mev14.dbf 'SIZE 100M                      |
| 12              | UNDO TABLESPACE UNDOTBS1                                                           |
| 13 <sub>1</sub> | DATAFILE $'/u01/i1q60/fathfair/undotb s01. dbf'$                                   |
| 14              | SIZE 200M REUSE                                                                    |
| 15 <sub>1</sub> | DEFAULT TABLESPACE USERS                                                           |
| 16              | DATAFILE $'/u01/ilq60/fathfair/node01/oboreli545. dbf' SIZE 100M;$                 |
| 17              | $*$ /                                                                              |
|                 | 18 CREATE TABLESPACE TALL RED LAKE                                                 |
| 19              | DATAFILE $\frac{1}{1000}$ / fathfair / node02/tallredlake01.dbf $\frac{1}{1000}$ , |
| $\rm 20$        | $\frac{1}{2}$ /u01/ilq60/fathfair/node03/tallredlake02.dbf 'SIZE 100M,             |
| 21              | $\frac{1}{2}$ /u01/ilq60/fathfair/node04/tallredlake03.dbf 'SIZE 100M,             |
| $^{22}$         | $\frac{1}{100}$ /ju01/ilq60/fathfair/node01/tallredlake04.dbf 'SIZE 100M;          |
| 23              |                                                                                    |
| 24              | CREATE TABLESPACE GOOD BLACK DATA                                                  |
| 25              | DATAFILE $'/u01/i1q60/fathfair/node02/goodblackdata01.dbf'$ SIZE 100M,             |
| 26              | $\frac{1}{2}$ /u01/ilq60/fathfair/node04/goodblackdata02.dbf' SIZE 100M;           |
|                 |                                                                                    |

Листинг 1.2: SQL-скрипт для создания новой базы данных

```
1 \vert . . . / env_2 rman target / \setminus << EOF
s \mid startup mount;
_{4} run {
5 backup database;
6 backup archivelog all;
|7|s shutdown;
9 exit
10 EOF;
```
Листинг 1.3: Shell-скрипт для создания резервной копии

```
_1 rman target / << EOF
2 startup mount;
3 run {
4 restore database;
5 recover database noredo;
6 }
|z| exit
8 EOF
```
Листинг 1.4: Shell-скрипт для создания резервной копии

## <span id="page-4-0"></span>4. Выводы

В ходе выполнения ЛР была настроена БД Oracle